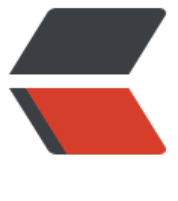

链滴

## zxing 生成带[有 lo](https://ld246.com)go 的二维码

作者: huihui

- 原文链接:https://ld246.com/article/1482310307485
- 来源网站:[链滴](https://ld246.com/member/huihui)
- 许可协议:[署名-相同方式共享 4.0 国际 \(CC BY-SA 4.0\)](https://ld246.com/article/1482310307485)

```
<p>package com.feinno.wbs.web.util;</p>
<p>import java.awt.BasicStroke;</p>
<p>import java.awt.Graphics2D;</p>
<p>import java.awt.Image;</p>
<p>import java.awt.Shape;</p>
<p>import java.awt.geom.RoundRectangle2D;</p>
<p>import java.awt.image.BufferedImage;</p>
<p>import java.io.File;</p>
<p>import java.io.FileOutputStream;</p>
<p>import java.io.IOException;</p>
<p>import java.util.Hashtable;</p>
<p>import java.util.Map;</p>
<p>import javax.imageio.ImageIO;</p>
<p>import javax.servlet.http.HttpServletResponse;</p>
<p>import org.apache.commons.lang.StringUtils;</p>
<p>import org.slf4j.Logger;</p>
<p>import org.slf4j.LoggerFactory;</p>
<p>import com.feinno.xframe.util.LogUtils;</p>
<p>import com.google.zxing.BarcodeFormat;</p>
<p>import com.google.zxing.EncodeHintType;</p>
<p>import com.google.zxing.MultiFormatWriter;</p>
<p>import com.google.zxing.common.BitMatrix;</p>
<p>import com.google.zxing.qrcode.decoder.ErrorCorrectionLevel;</p>
<p>import com.sun.image.codec.jpeg.JPEGCodec;</p>
<p>import com.sun.image.codec.jpeg.JPEGImageEncoder;</p>
\langle p \rangle^{**}<sub>ul</sub></sub>
\langleli\rangle<p>二维码工具类</p>
\langle/li\rangle\langleli\rangle<p>@<a href="https://ld246.com/member/author" aria-name="author" class="tooltipped__
ser" target="_blank">author</a> yuandalong</p>
</li>
<li></li>\langle/ul\rangle<p>*/</p>
<p>public class QrUtil {</p>
<p>private static final Logger log = LoggerFactory.getLogger(QrUtil.class);</p>
<p>/**</p>
<ul>
\langleli\rangle<p>生成二维码</p>
</li>
\langleli\rangle<p>@param str</p>
</li>
\langleli\rangle<p>@param response</p>
</li>
\langle/ul\rangle<p>*/</p><p>public static void encode(String str,String logoPath,String eclevel,String qrcolor, HttpServ
etResponse response,int qrWidth,int qrHeight,int pix)</p>
```

```
\langle p\rangle </p>
< p>try{< p>
<p>Map hints = new Hashtable();</p>
<p>hints.put(EncodeHintType.CHARACTER_SET, "utf-8");//使用小写的编码,大写会出现]Q2\00
026 开头内容</p>
<p>//ErrorCorrectionLevel.H 容错率:容错率越高,二维码的有效像素点就越多.</p>
<p>if (StringUtils.equals(eclevel, "M")) {</p>
<p>hints.put(EncodeHintType.ERROR_CORRECTION, ErrorCorrectionLevel.M);</p>
<p>}else if (StringUtils.equals(eclevel, "L")) {</p>
<p>hints.put(EncodeHintType.ERROR_CORRECTION, ErrorCorrectionLevel.L);</p>
<p>}else if (StringUtils.equals(eclevel, "Q")) {</p>
<p>hints.put(EncodeHintType.ERROR_CORRECTION, ErrorCorrectionLevel.Q);</p>
<p>}else if (StringUtils.equals(eclevel, "H")) {</p>
<p>hints.put(EncodeHintType.ERROR_CORRECTION, ErrorCorrectionLevel.H);</p>
<p>}else{</p>
<p>hints.put(EncodeHintType.ERROR_CORRECTION, ErrorCorrectionLevel.M);</p>
 <p>} </p>
<p>hints.put(EncodeHintType.MARGIN, 0);//margin 边框设置</p>
<p>BitMatrix martrix = new MultiFormatWriter().encode(str,</p>
<p>BarcodeFormat.QR_CODE, qrWidth, qrHeight, hints);</p>
<p>//二维码</p>
\langle p \rangle int bgColor = 0xFF000000;\langle p \rangle<p>if (!StringUtils.isBlank(qrcolor)) {</p>
<p>bgColor = Integer.parseInt(qrcolor.substring(4), 16);// 转换成 int</p>
 <p> \} </p>
<p>BufferedImage bufferImage = new BufferedImage(martrix.getWidth(), martrix.getHeight(),
BufferedImage.TYPE_INT_RGB);</p>
p> for (int x = 0; x & lt; martrix.getWidth(); x + + \leq \leq pp> for (int y = 0; y < martrix.getHeight(); y++) {p><p>bufferImage.setRGB(x, y, martrix.get(x, y) ? bgColor : 0xFFFFFFFF);//填充,可设置颜色 颜
的取值为后 6 位</p>
<br>\n<math display="block">\langle p \rangle \langle p \rangle</math><br>\n-p><b></b><p>if (!StringUtils.isEmpty(logoPath)) {</p>
<p>File file = new File(logoPath);</p>
\langle p\rangle if (file.exists()) \langle \langle p\rangle\langle p \rangle - \langle p \rangle \langle p \rangle \langle p \rangle \langle p \rangle \langle p \rangle \langle p \rangle\langle p \rangle - \langle p \rangle + \langle p \rangle + <p>Image thumb = generatThumbnails(file, null, width, height, true);</p>
\langle p\rangle = null) \langle \langle p\rangle<p>//插入 logo</p>
<p>Graphics2D graph = bufferImage.createGraphics();</p>
\langle p \rangle = thumb.getWidth(null);\langle p \rangle\langle p \rangle = thumb.getHeight(null);\langle p \rangle<p>int x = (qrWidth - thumb.getWidth(null)) / 2; //设置 logo 的插入位置</p>
\langle p \rangle = (qrHeight - thumb.getHeight(null)) / 2;\langle p \rangle\langle p \rangle qraph.drawImage(thumb, x, y, w, h, null);\langle p \rangle<p>Shape shape = new RoundRectangle2D.Float(x, y, w, h, 16, 16); // 后面两个参数是设置周
圆角,数值越大圆角越大</p>
<p>graph.setStroke(new BasicStroke(3f));</p>
<p>graph.draw(shape);</p>
<p>graph.dispose();</p>
<br>\n<math display="block">\langle p \rangle \langle p \rangle</math>[p>]</p>
```

```
\langle p \rangle \langle p \rangle<p>ImageIO.write(bufferImage, "jpg", response.getOutputStream());</p>
<p>}catch(Exception e){</p>
<p>log.error(LogUtils.getExceptionTrace(e));</p>
 <p> \} </p>
 <p> \} </p>
<p>/**</p>
<ul>
\langleli\rangle<p>生成 logo 缩略图</p>
\langle/li\rangle\langleli\rangle<p>@param file 输入的文件流</p>
</li>
\langleli\rangle<p>@param outputPath 输出路径</p>
</li>
<li><p>@param width 缩略图宽</p>
</li>
\langleli\rangle<p>@param height 缩略图高</p>
</li>
\langleli\rangle<p>@param proportion 是否等比例缩放</p>
</li>
\langle/ul\rangle<p></</p>
<p>private static Image generatThumbnails(File file, String outputPath, int width, int height, 
oolean proportion)</p>
<br>{<p>}<b>2</b><p>log.info("缩略图宽:{}, 高:{}", new Object[]{width, height});</p>
\langle p\rangle stry \langle \langle p\rangle<p>BufferedImage img = ImageIO.read(file);</p>
<p>if (img.getWidth(null) == -1) {</p>
<p>log.info("图片无法读取!");</p>
<p>return null;</p>
 <p> \} </p>
\langle p \rangle = 16 (width < = 0 || height &lt; = 0) \langle \langle p \rangle<p>log.info("新生成的缩略图宽高不得小于 0!");</p>
<p>return null;</p>
 <p> \} </p>
<p>int newWidth;</p>
<p>int newHeight;</p>
<p>if (proportion) {</p>
<p>//等比例压缩</p>
p>double rate1 = ((double)img.getWidth(null)) / (double)width + 0.1;p><p>double rate2 = ((double)img.getHeight(null)) / (double)height + 0.1;</p>
<p>log.info("缩放比例 1:{}, 缩放比例 2:{}, 原生宽度:{}, 原生高度:{}", new Object[]{rate1, 
ate2, img.getWidth(null), img.getHeight(null)});</p>
<p>//按照缩放比率大的进行缩放</p>
<p>double rate = rate1 > rate2 ? rate1 : rate2;</p>
<p>newWidth = (int) (((double) img.getWidth(null)) / rate);</p>
<p>newHeight = (int) (((double) img.getHeight(null)) / rate);</p>
```

```
<p>}else{</p>
<p>newWidth = width; // 输出的图片宽度</p>
\langle p \rangle -newHeight = height; \langle p \rangle<br>\n<math display="block">\langle p \rangle \langle p \rangle</math><p>log.info("缩略图新的宽度:{}, 新的高度:{}", new Object[]{newWidth,newHeight});</p>
<p>BufferedImage tag = new BufferedImage(newWidth, newHeight, BufferedImage.TYPE_IN
RGB); \lt /p<p>/**</p>
|<sub>u</sub>|\langleli\rangle<p>Image.SCALE_SMOOTH 的缩略算法 生成缩略图片的平滑度的</p>
</li>
<li><p>优先级比速度高 生成的图片质量比较好 但速度慢</p>
</li>
\langle/ul\rangle<p>*/</p>
<p>Image thumb = img.getScaledInstance(newWidth, newHeight, Image.SCALE_SMOOTH);<
p>
<p>tag.getGraphics().drawImage(thumb, 0, 0, null);</p>
<p>if (!StringUtils.isEmpty(outputPath)) {</p>
<p>FileOutputStream out = new FileOutputStream(outputPath);</p>
<p>// JPEGImageEncoder 可适用于其他图片类型的转换</p>
<p>JPEGImageEncoder encoder = JPEGCodec.createJPEGEncoder(out);</p>
<p>encoder.encode(tag);</p>
<p>out.close();</p>
[p>]</p><p>return thumb;</p>
<p>} catch (IOException e) {</p>
<p>log.error(LogUtils.getExceptionTrace(e));</p>
<p>return null;</p>
<br>\n<math display="block">\langle p \rangle \langle p \rangle</math> <p> \} </p>
 <p> \} </p>
```